# Google Basics

**Docs Suite: Slides** 

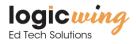

# Agenda

Basics of Google Docs Suite

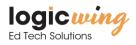

### Google Slides

Creating presentations with Google Slides makes it easy to share and work collaboratively, in real time. With the ability to add drawings, images, and video, you can use presentations for a variety of engaging projects in the classroom.

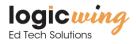

# The Most Awesome Presentation Ever

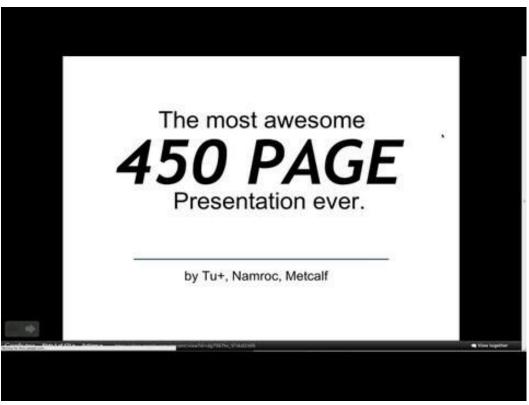

To access this presentation: http://goo.gl/BxySuG

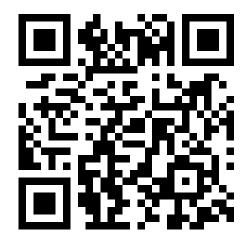

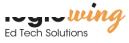

## **Getting Started with Slides**

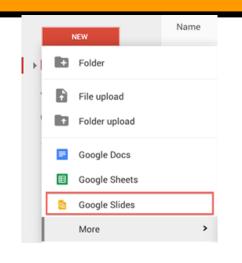

File Edit View Insert Slide Format Arrange Tools Table Help

+ - - Background... Layout - Theme... Transition...

Untitled presentation

- 1. Click "New" from Drive
- 2. Select the "Slides"

▶ Present ▼ Comments

3. Name the presentation, click in the Untitled presentation to rename.

#### Formatting:

 $\hat{\sim}$ 

- Insert
- Format
- Tools
- Addons

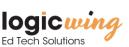

### **Slides Activity**

Use this link to access the following slide activity:

goo.gl/KI3ZUy

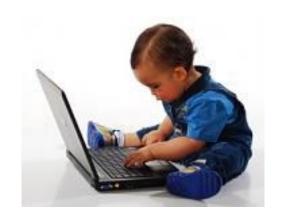

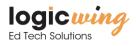

### Ways to use Slides in the Classroom

- Presentations
- Self guided presentation
- Cartoon
- Ebook
- Study guide
- Flipped learning

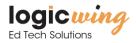